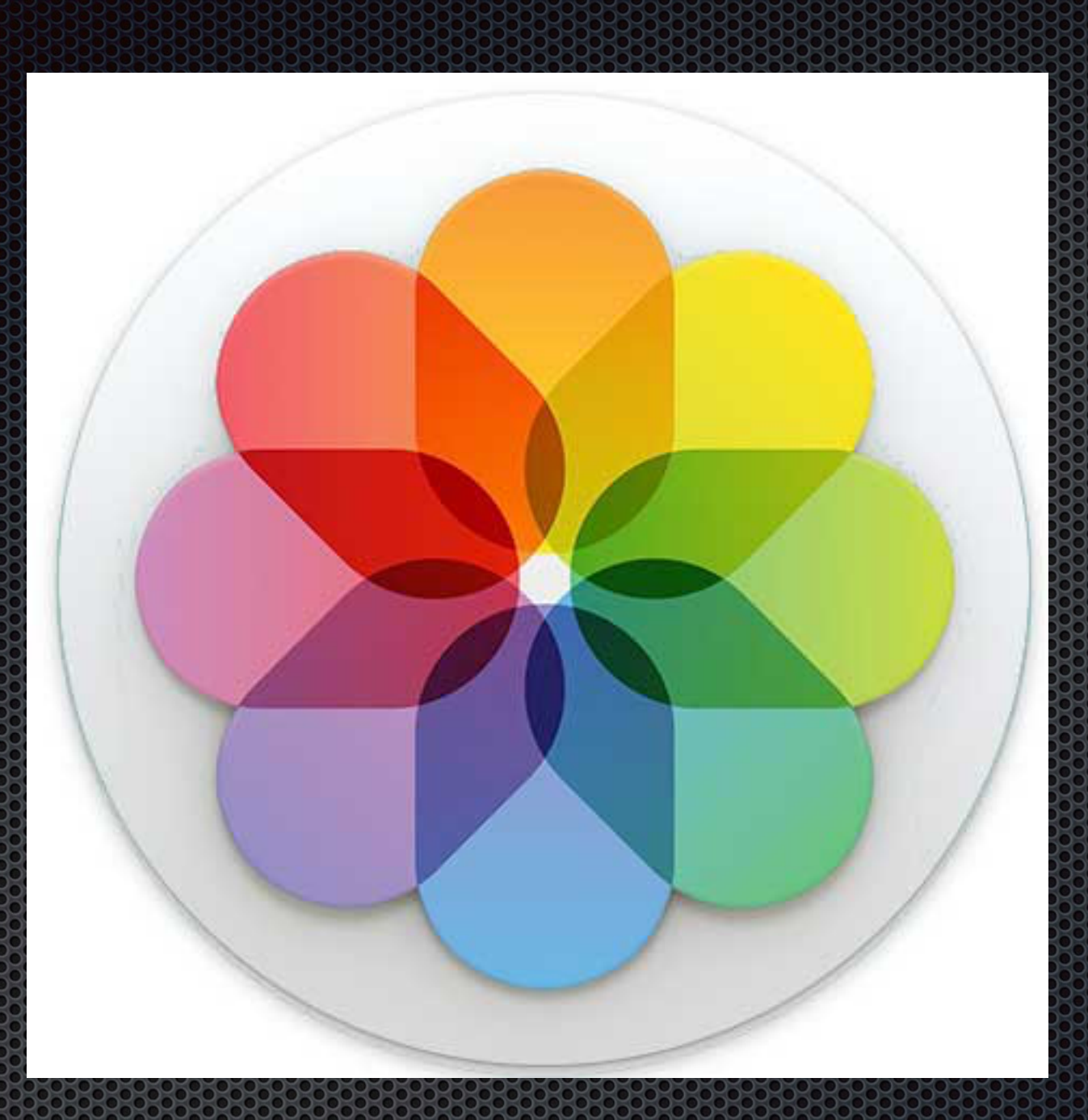

# **Photos for Mac** Larry Kerschberg, Roy Wagner, Ken Goldman.

# Outline of Talk

- **What's new in Photos compared to iPhoto** and Aperture?
- **Importing and consolidating your existing** libraries to Photos;
- **Deciding whether to store your photos on** your Mac or on iCloud servers;
- **Enabling iCloud storage and syncing to Macs** and iOS devices;

# Outline of Talk

- **Cost of iCloud photo storage;**
- **Exploring the new Photos user interface;**
- **Sharing photo albums with family and friends;**
- **Editing your photos: easy and advanced** techniques;
- **Incorporating Photos into your photo-taking** workflow.

# What's New in Photos for Mac?

- In 2002, Apple introduced iPhoto as a "digital shoebox for your photos;
- **In 2005, Apple introduced Aperture, a professional-grade tool for** curating and editing photos.
- **Photos for Mac** will be the *main photo app* from Apple and replaces both iPhoto and Aperture;
- **•** Both iPhoto and Aperture have been removed from the Mac App Store; They will not by updated!
- **Photos for Mac** is compatible with Photos for iOS, and embraces **iCloud storage**.

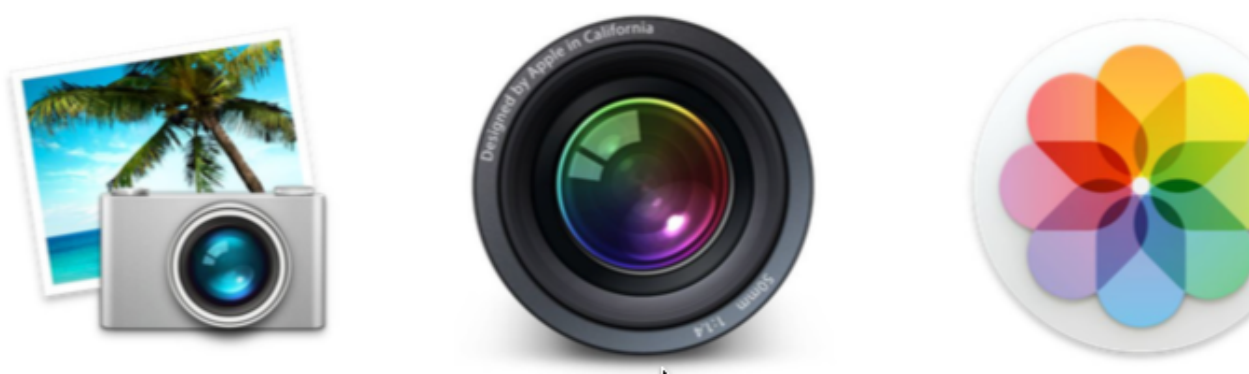

# Import iPhoto libraries to Photos

- **The first time Photos is launched, it** searches for iPhoto and Aperture libraries.
	- $\blacksquare$  If one library is present, it imports it.
	- **If multiple libraries are present, it** opens a *Choose Library* dialog.

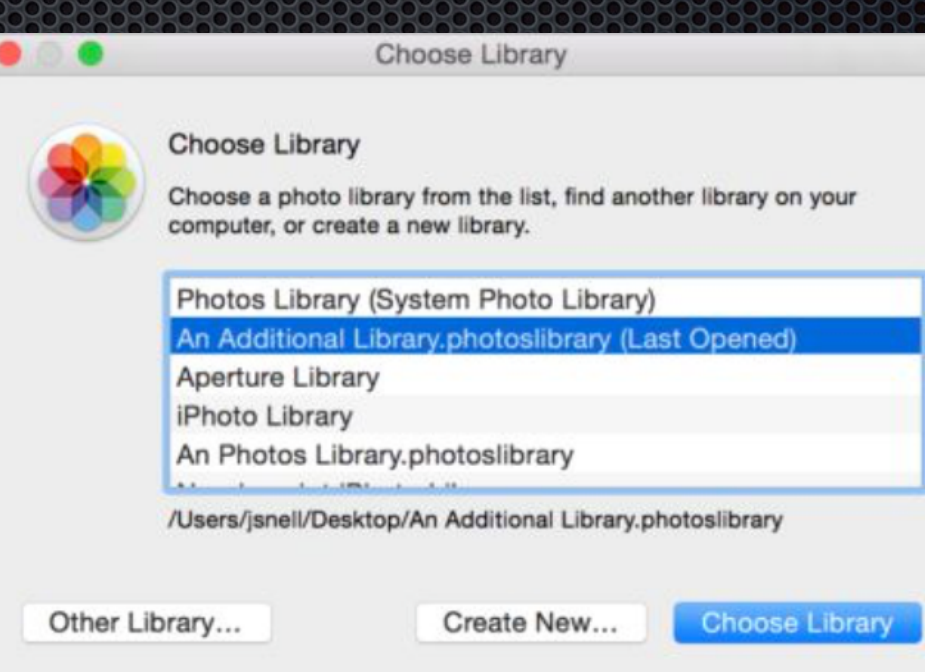

#### 2 Hold down Option while opening Photos to see the Choose Library dialog.

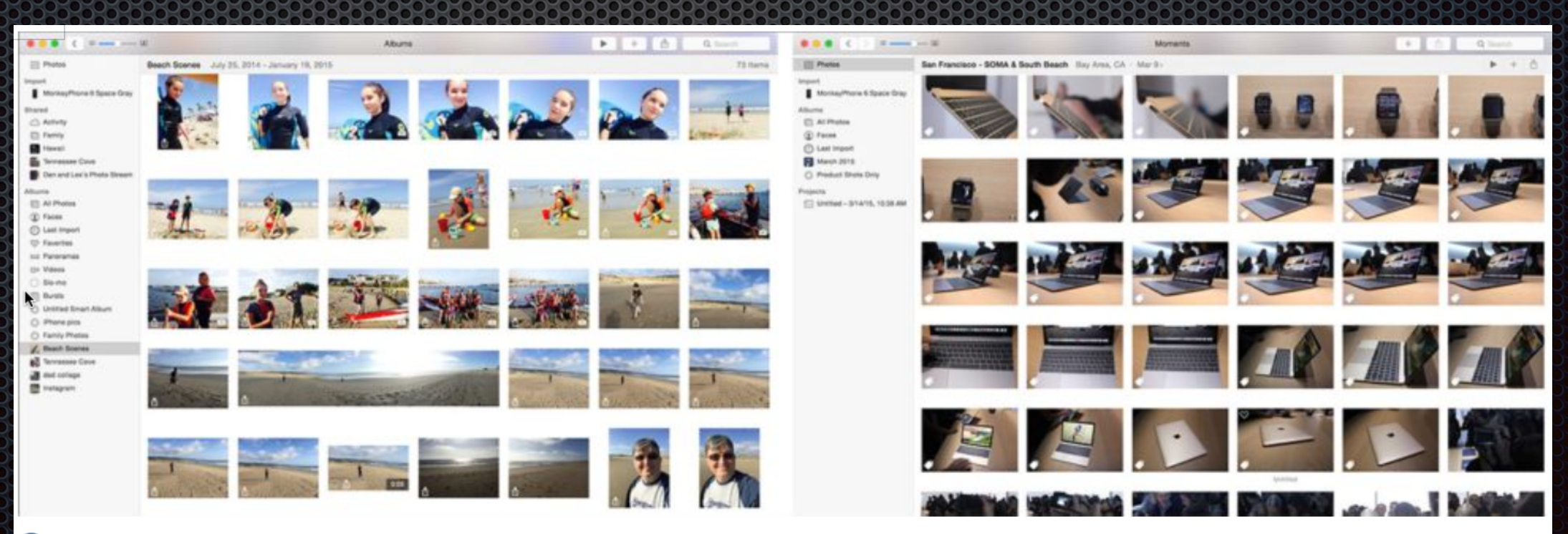

10 Two different Photos libraries, with entirely different sets of media.

# Import Aperture libraries to Photos

- The first time Photos is launched, it searches for iPhoto and Aperture  $\blacksquare$ libraries.
	- If one library is present, it imports it. E.
	- If multiple libraries are present, it opens a *Choose Library* dialog. id.

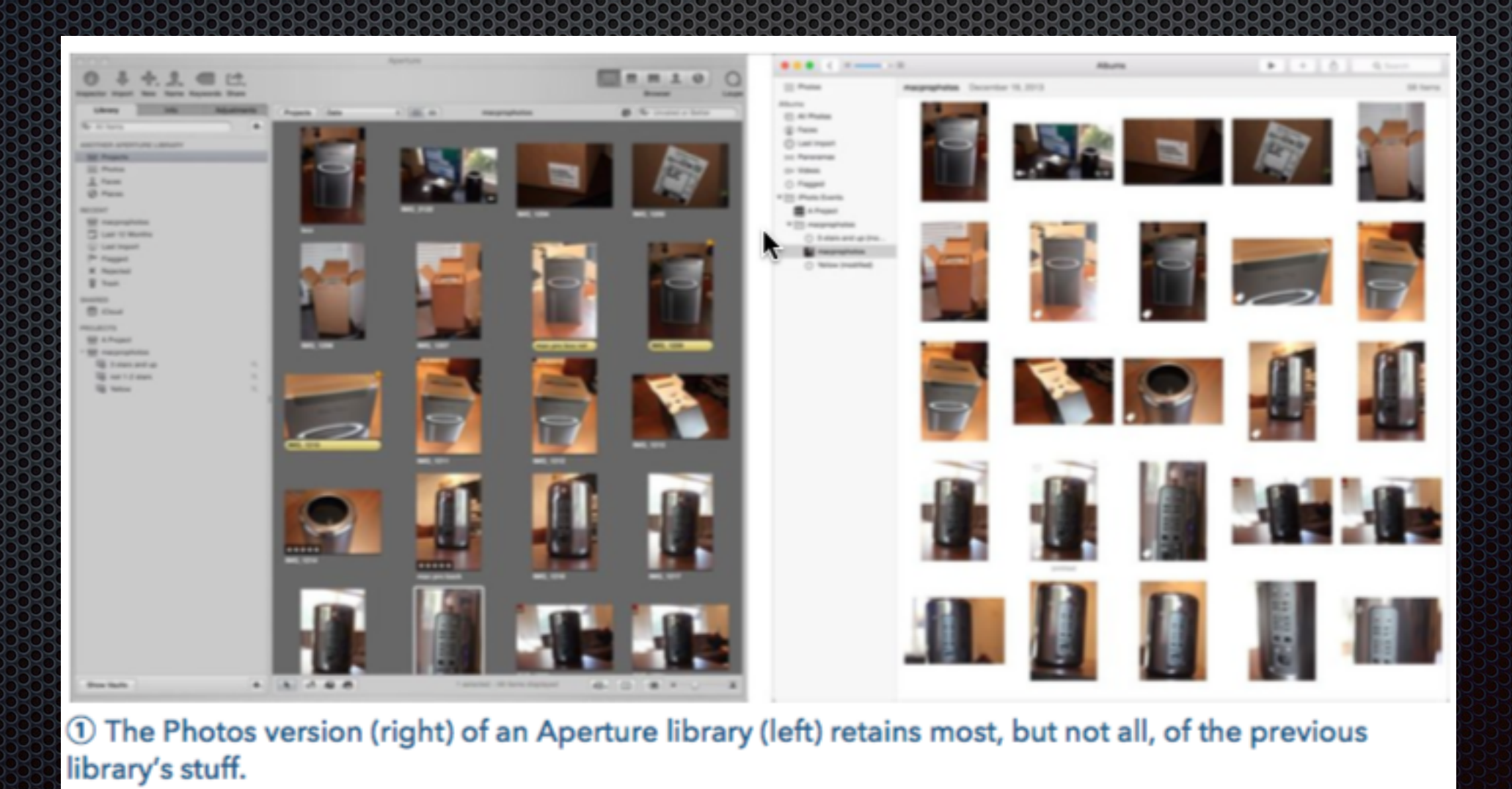

# Sharing Photos on AppleTV

In iTunes, Choose **File > Home Sharing > Choose Photos to Share with Apple TV** and select **Photos**

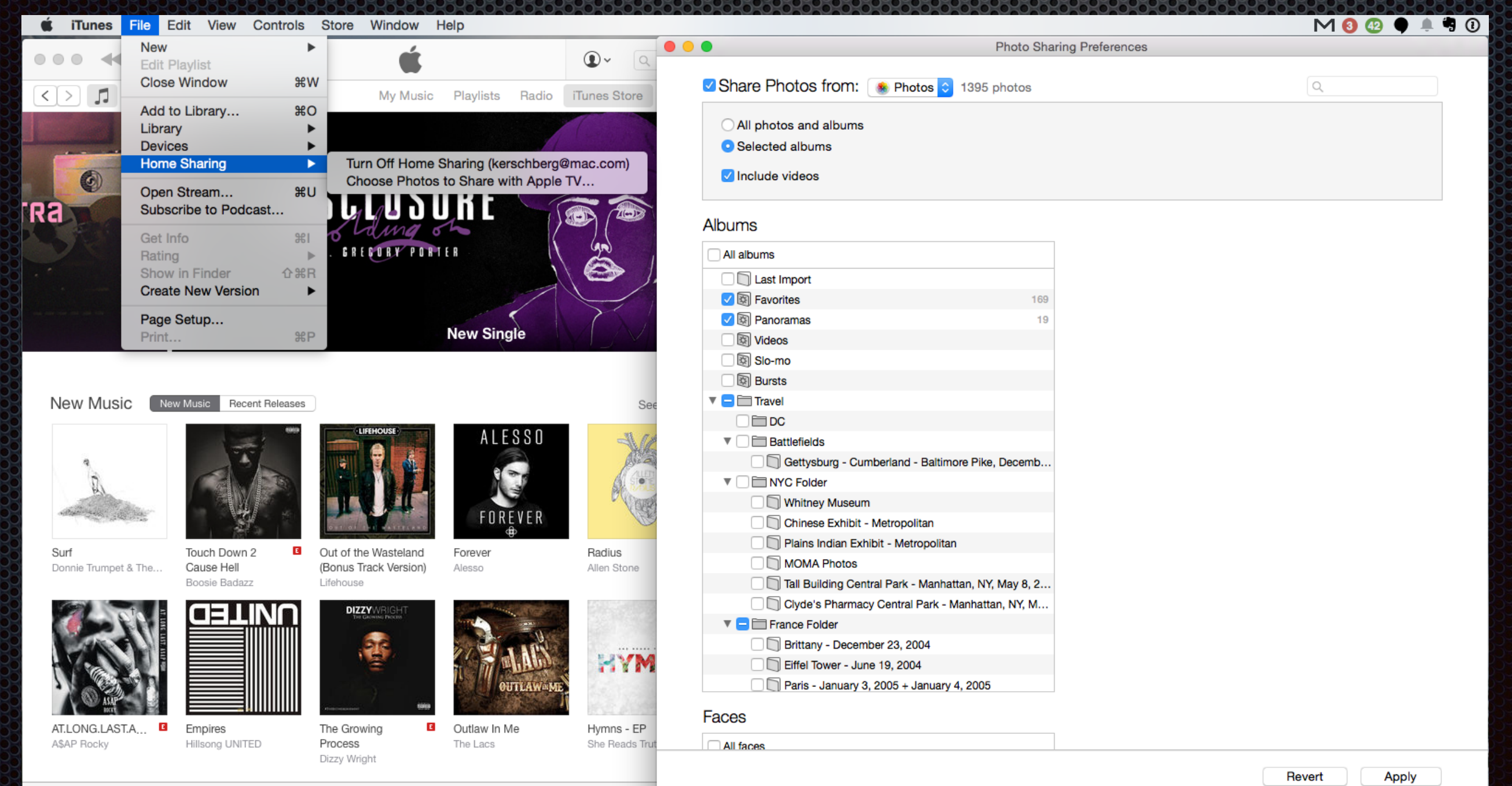

**7**

## Consolidate multiple libraries to Photos

- Suppose you want a single consolidated library in Photos for Mac;
	- **Use Aperture to consolidate iPhoto libraries first;**
	- Second, Choose File  $>$  Import  $>$  Library to import into Photos
	- **Eat Cat Software publishes an app called iPhoto Library** [Manager to help consolidate iPhoto libraries before impo](http://www.fatcatsoftware.com/iplm/)rting into Photos.
	- You can also use the iCloud feature: *Merge Libraries in iCloud*.
		- Merges libraries on multiple Macs to same iCloud account. 238
		- On the same Mac, open the Photos library, designate it as the System Photo Library, and iCloud sync does the rest.

# To iCloud or not to iCloud …

- **Photos for Mac** (Photos) works fine as a standalone image library.
- **However, to really take advantage of Photos on all your** devices, you will have to turn on *Sync with iCloud*.
- **The fun begins when you begin syncing with iCloud.** 
	- **Uploading your entire library to iCloud (10, 20, 50, 300** gigs of images?) It will kill your Internet connection during the upload which can take days!.
	- **Creating and sharing albums with friends;**
	- **Editing a photo on a Mac, iPad or iPhone and seeing** the changes "instantaneously" on all your devices! **<sup>9</sup>**

# Managing iCloud Storage & Services

Se

**Sign Out** 

- Use *Systems Preferences* to manage your iCloud Storage and Photos.
- **Example 2.5 Click on the Photos options** to select the options you want:
	- **Excicloud Photo Library**
	- **My Photo Stream**
	- **Example 2 Finds Sharing**

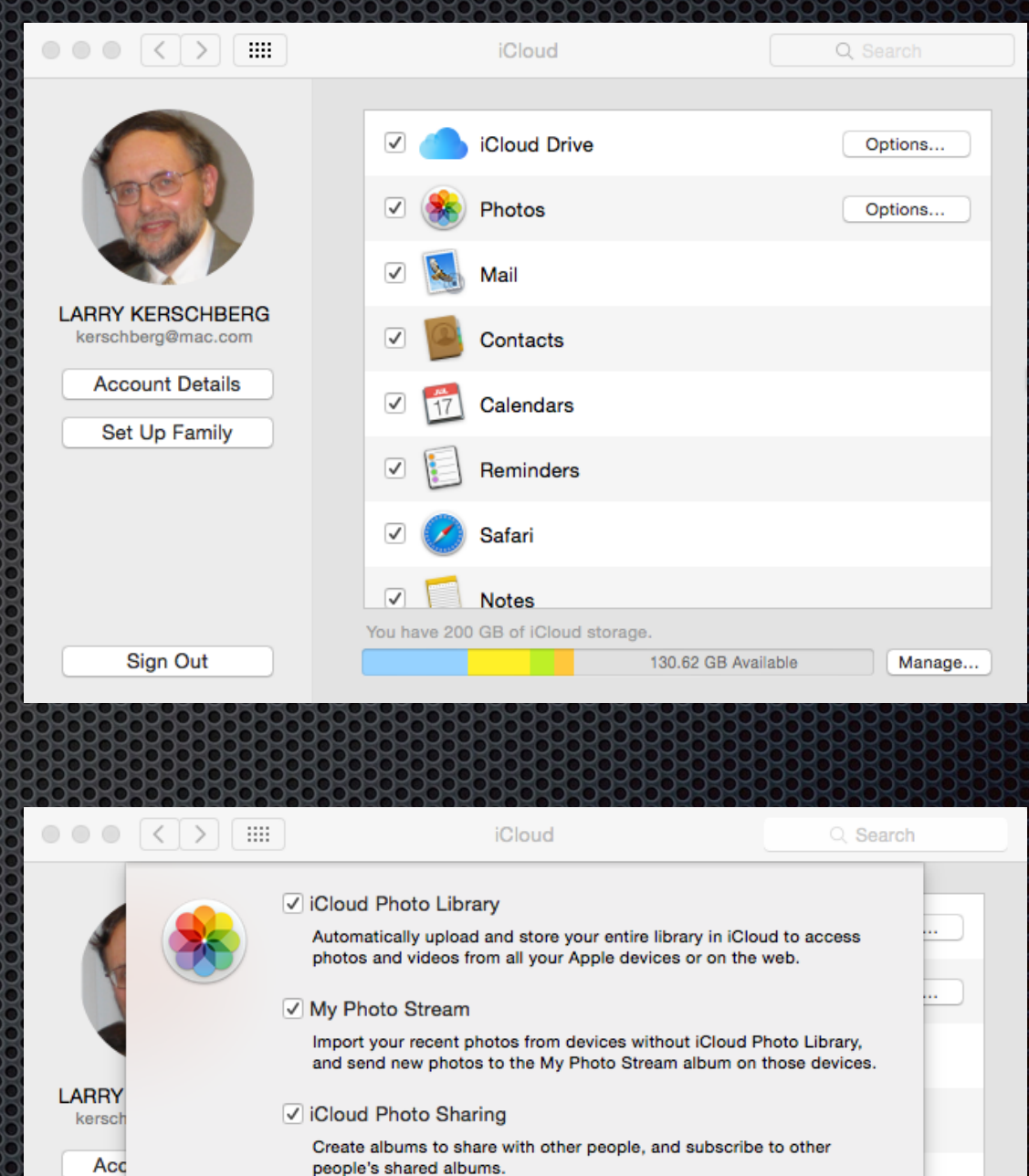

 $\blacktriangledown$ 

Safari

**Notes** You have 200 GB of iCloud storage Done

Manage.

130.62 GB Available

## Preference in the Photos app

### **iCloud Photo Library**

**Watch out for Internet slowdown** when uploading your libraries to iCloud!

### **Download Original to this Mac**

**EXCHOOSE a Mac that will be used to** download all your photos, and then backup that Mac using Time Machine, or some other backup program.

### **Optimize Mac Storage**

**E.** Let iCloud keep the full-resolution originals and download them to your Mac or iOS device as needed.

#### **iCloud Photo Sharing**

**Share albums with friends, adder** comments, and add photos to your shared library.

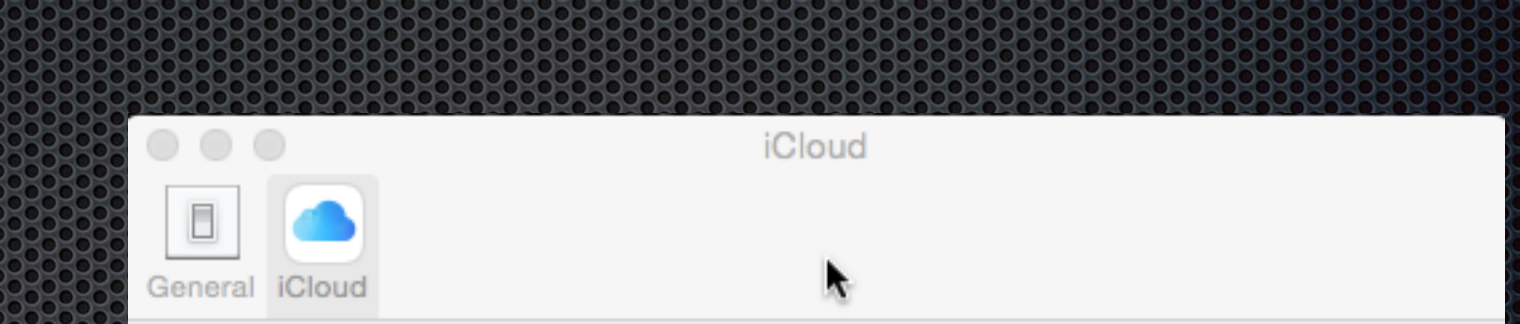

#### V iCloud Photo Library

Automatically upload and store your entire library in iCloud to access photos and videos from all your Apple devices or on the web.

**Updated Just Now** 

Pause for one day

#### Download Originals to this Mac

Store original photos and videos on this Mac. Choose this option if you want to access full-resolution versions of your entire library. even when offline.

#### • Optimize Mac Storage

Store full-resolution photos and videos in iCloud. Originals will also be stored on this Mac if you have enough storage space.

#### √ My Photo Stream

Import your recent photos from devices without iCloud Photo Library, and send new photos to the My Photo Stream album on those devices.

#### √ iCloud Photo Sharing

Create albums to share with other people, or subscribe to other people's shared albums.

### Photos > Preferences

## Cost of iCloud Storage

**\*** You can manage your iCloud storage by using: System Preferences > iCloud

and then press the "Manage" button in the lower right, and then click on "Manage Storage Plan" button.

- **Example 3** iCloud storage options and costs
	- **5 Gigabytes FREE**
	- 20 Gigabytes costs \$0.99 a month;
	- 200 Gigabytes costs \$44.99 a year or \$3.99 per month.
	- **500 Gigabytes costs \$9.99 a month.**
	- **De Terabyte (1000 GB) costs** \$19.99 a month.

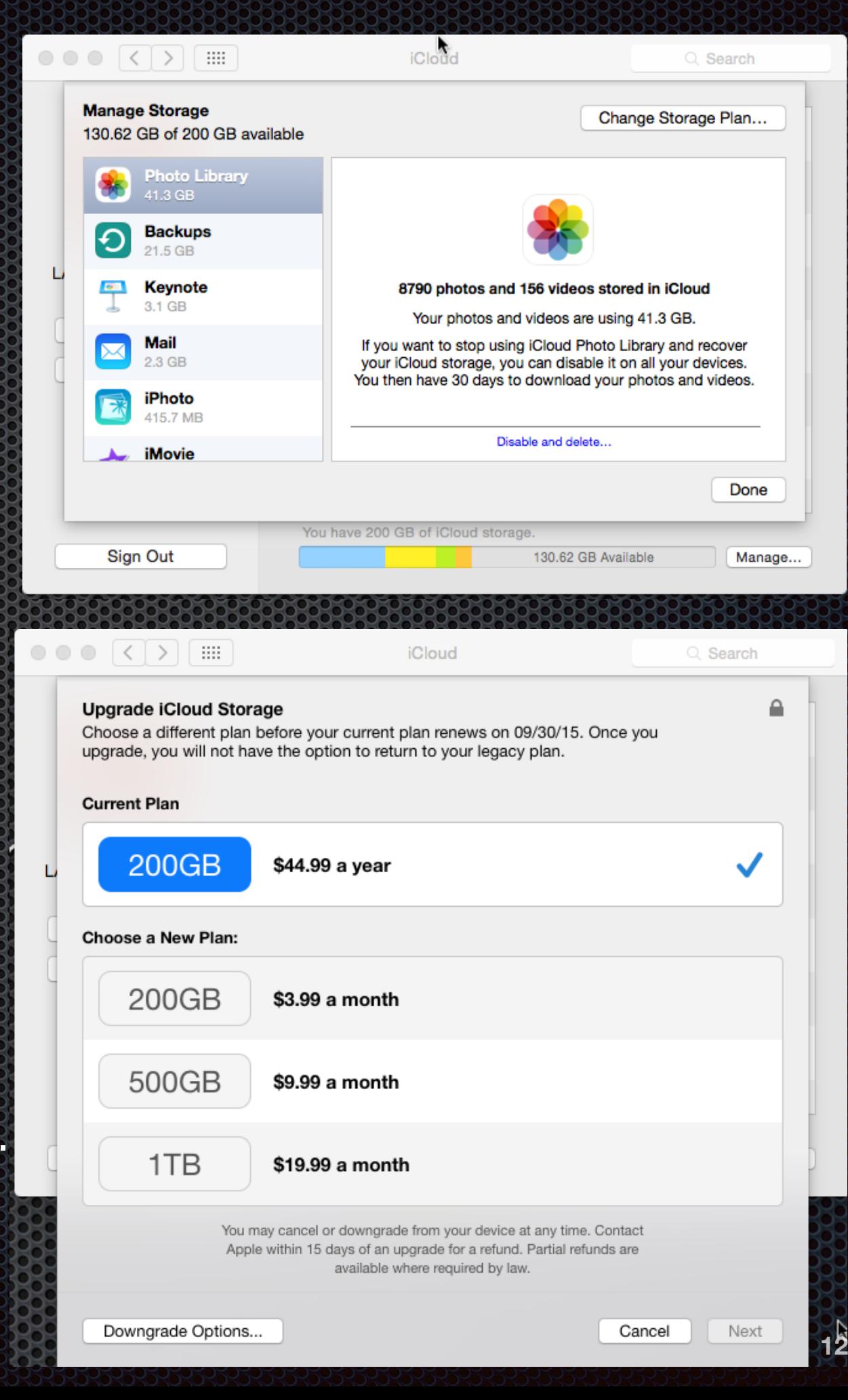

## The Photos interface for Mac

- A: Sidebar with new Albums, Shared Albums, and Folders
- B: Smart Sidebar with Smart folders, such as Faces, Favorites, etc.
- **EXEC: Toolbar Simplified as** compared to iPhoto or Aperture
- **D** Edit Suite of tools appear when you edit an image
- $\bullet$  E Search box allows you to search by keyword, location, dates, Faces, etc.

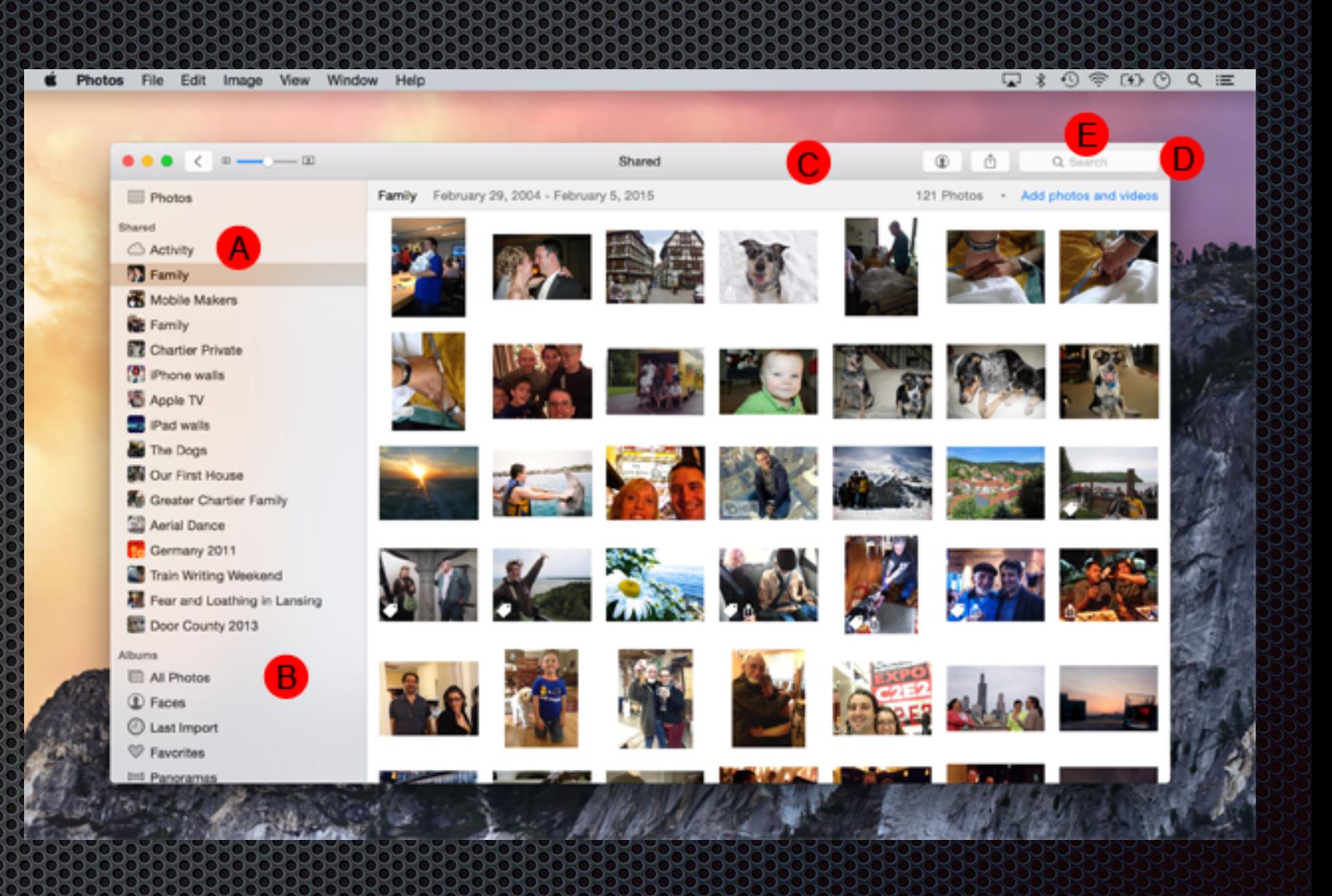

Source: David Chartiers: How to use the new Photos app for Mac, MacLife Magazine, <http://www.maclife.com/article/howtos/how-to-use-new-photos-for-mac>

#### $000(3)$ Years Q Sea 2013 United States, The Netherlands & Canada Photos Shared Albums All Photos **C** Faces **C** Last Import  $\heartsuit$  Favorites  $\bowtie$  Panoramas □<sup>4</sup> Videos ं Slo-mo **Bursts**  $\blacktriangleright$   $\Box$  Travel Imported From iPhoto **ST** Imported From iPhoto New iPad Photos With Back Camera 2014 Virginia, New Mexico, Texas, District of Columbia, New York & Maryland > **Waterlogue**

IO O

2015 Hunter Mill, New York, Fairfax, Washington, Bethesda, Dranesville & Mc Lean >

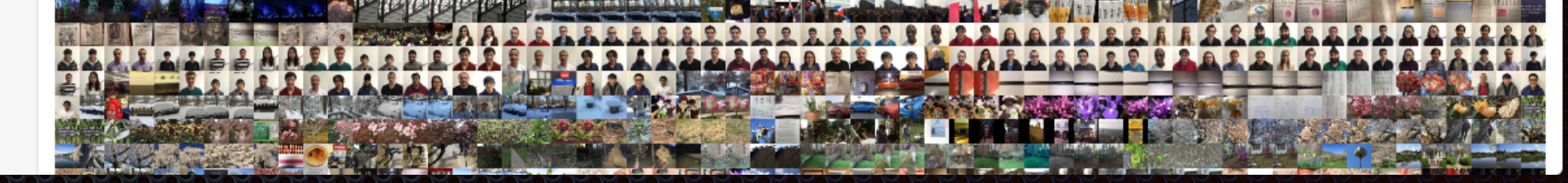

Years

## **Collections**

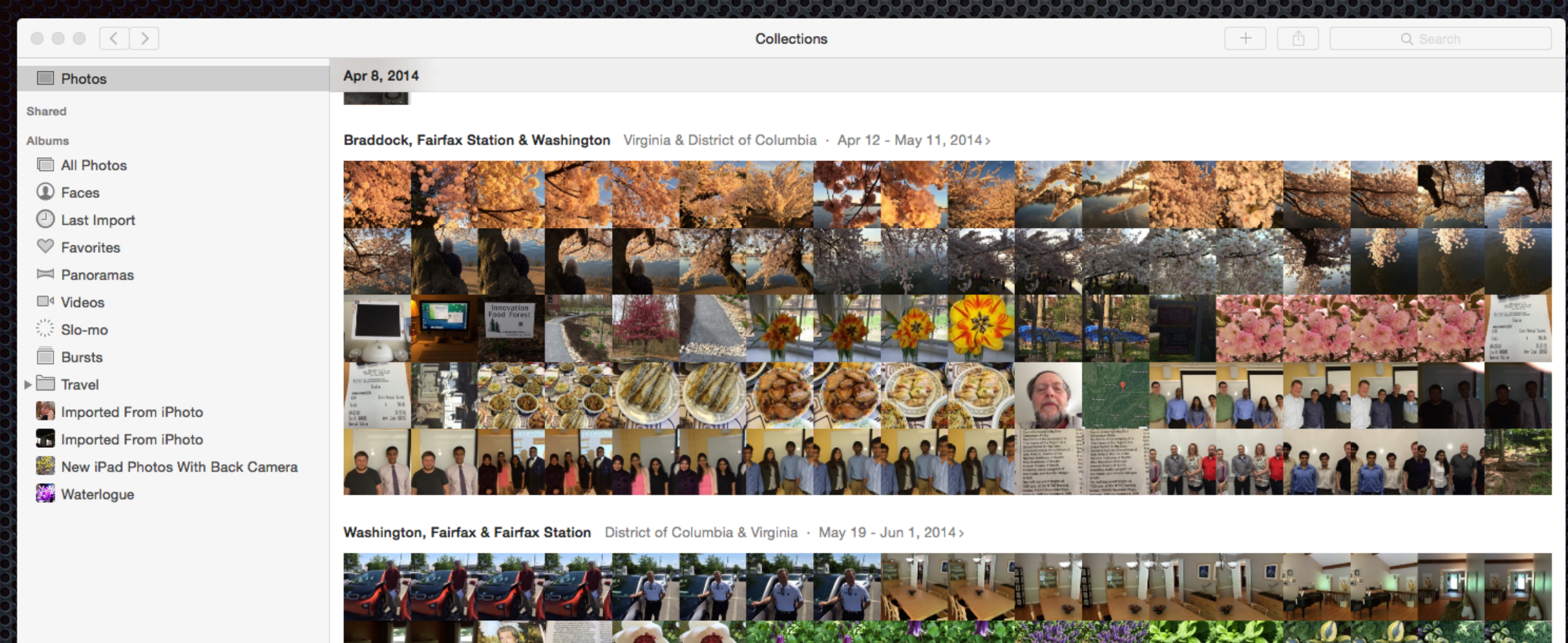

Southtown & San Antonio International Airport San Antonio, TX · Jun 3 - 6, 2014>

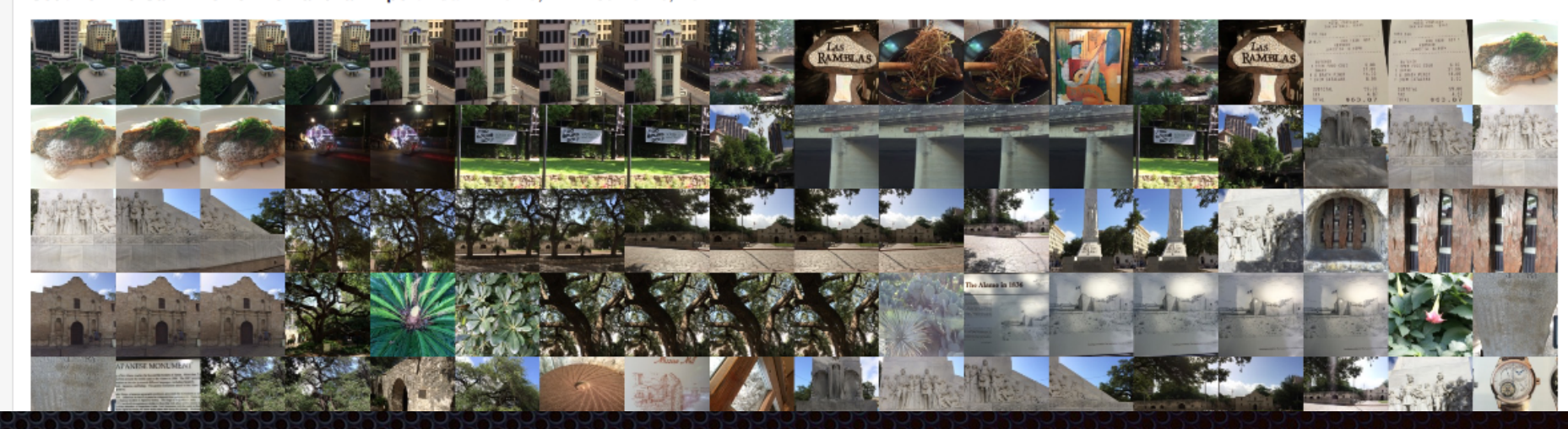

## **Moments**

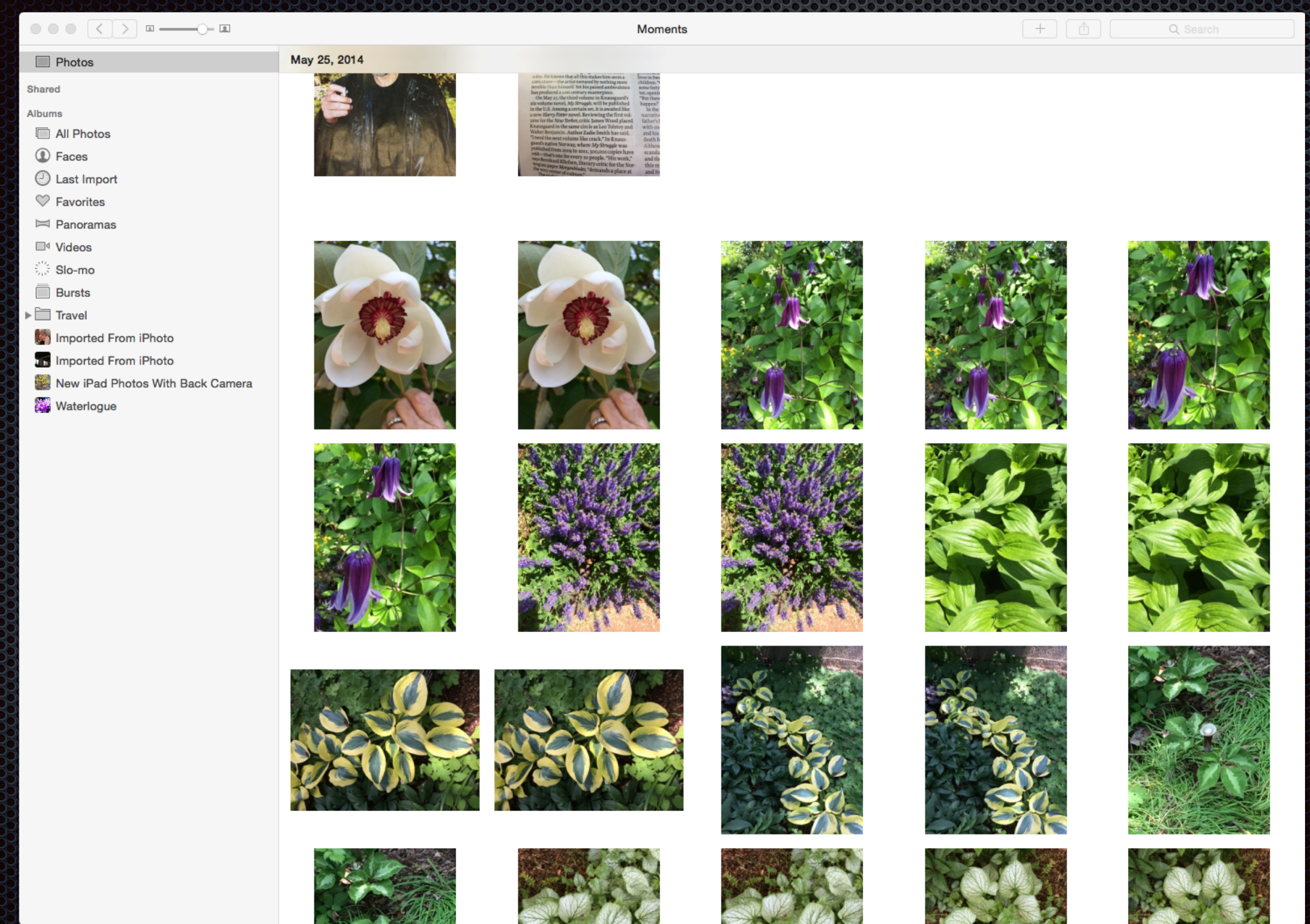

## Albums

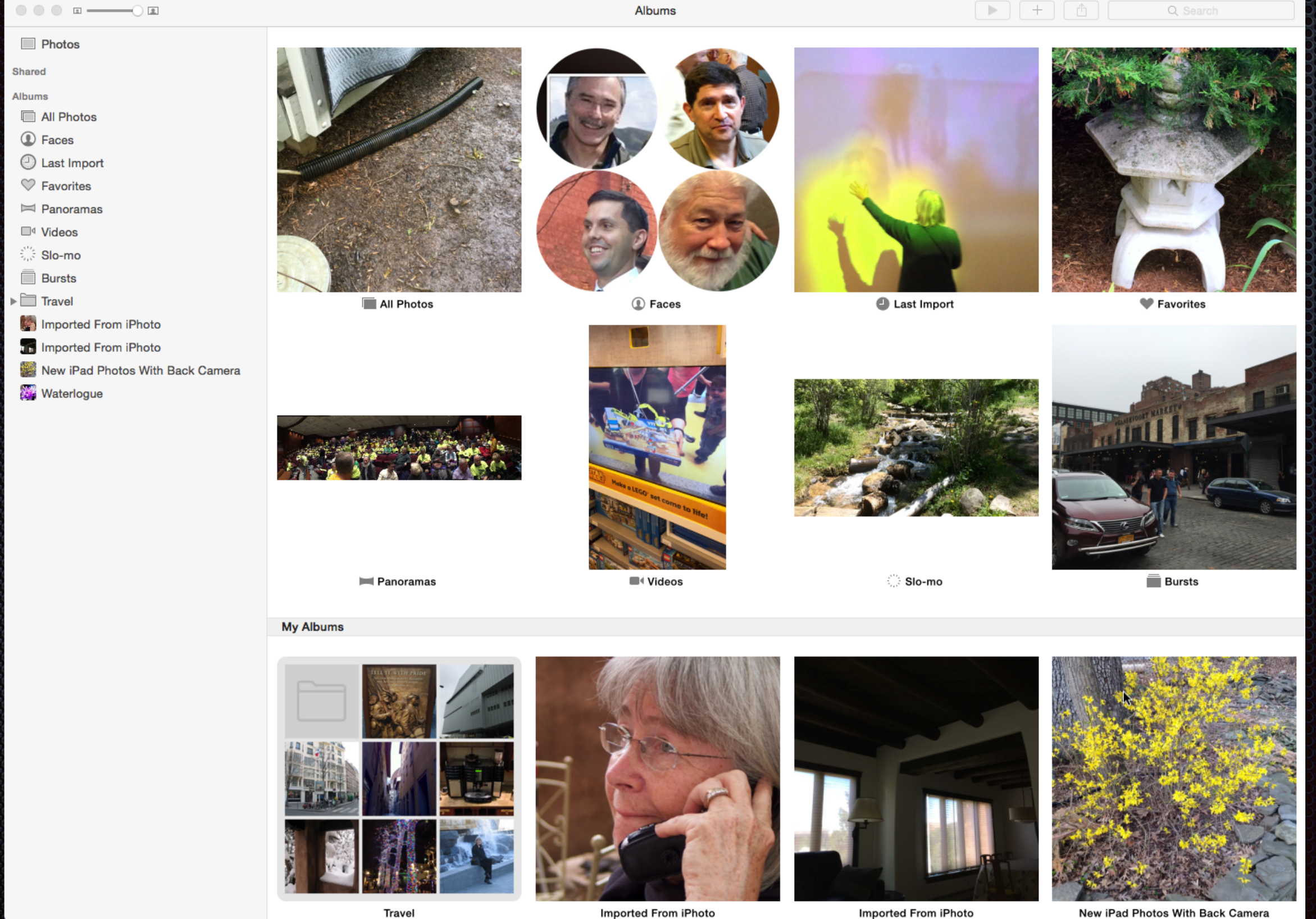

Imported From iPhoto

**17**

## Sharing

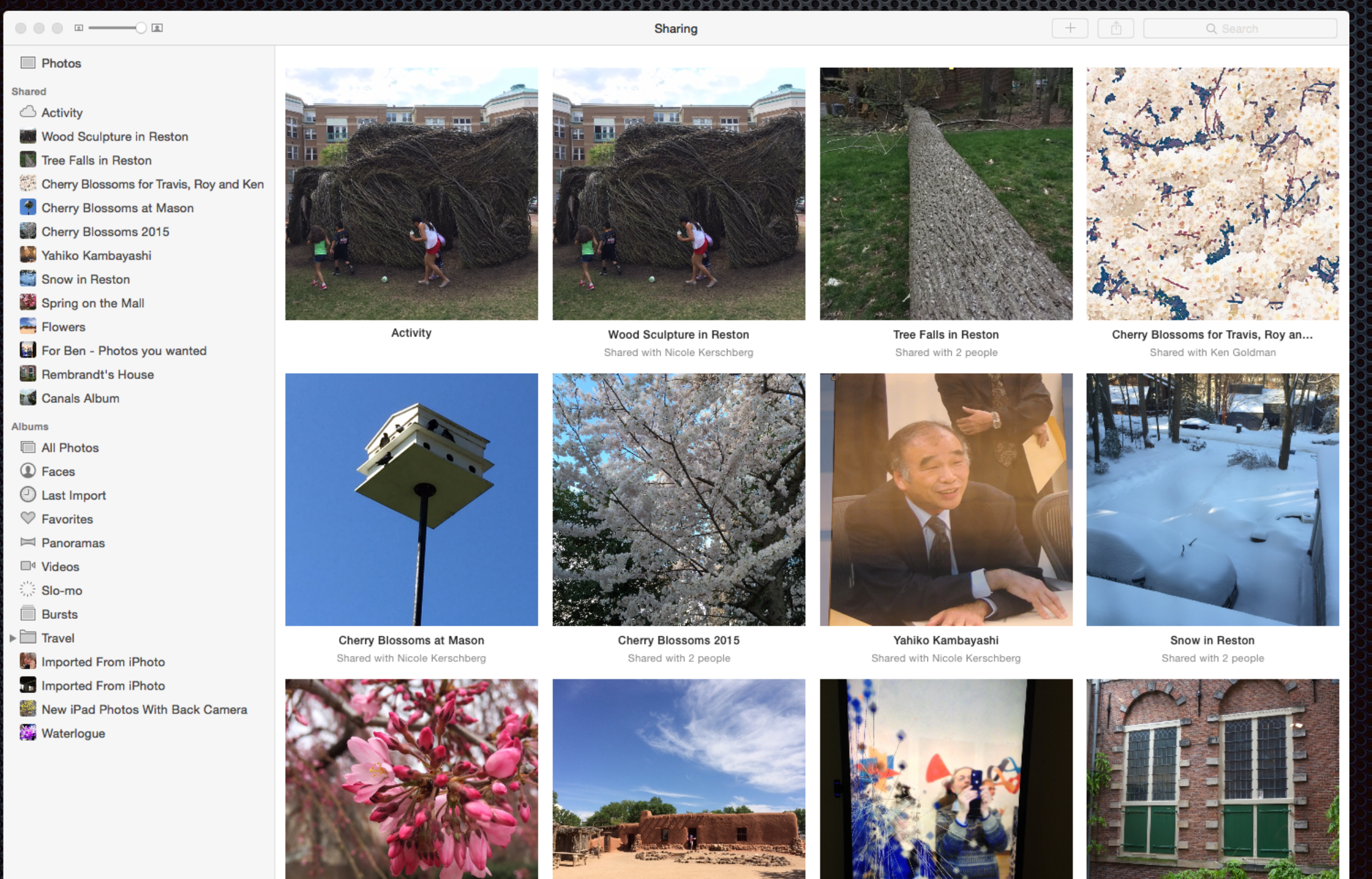

Spring on the Mall

Flowers

For Ben - Photos you wanted

Rembrandt's House Sharad by Y

## The Photos interface for Mac - Multiple Views Sharing an Album

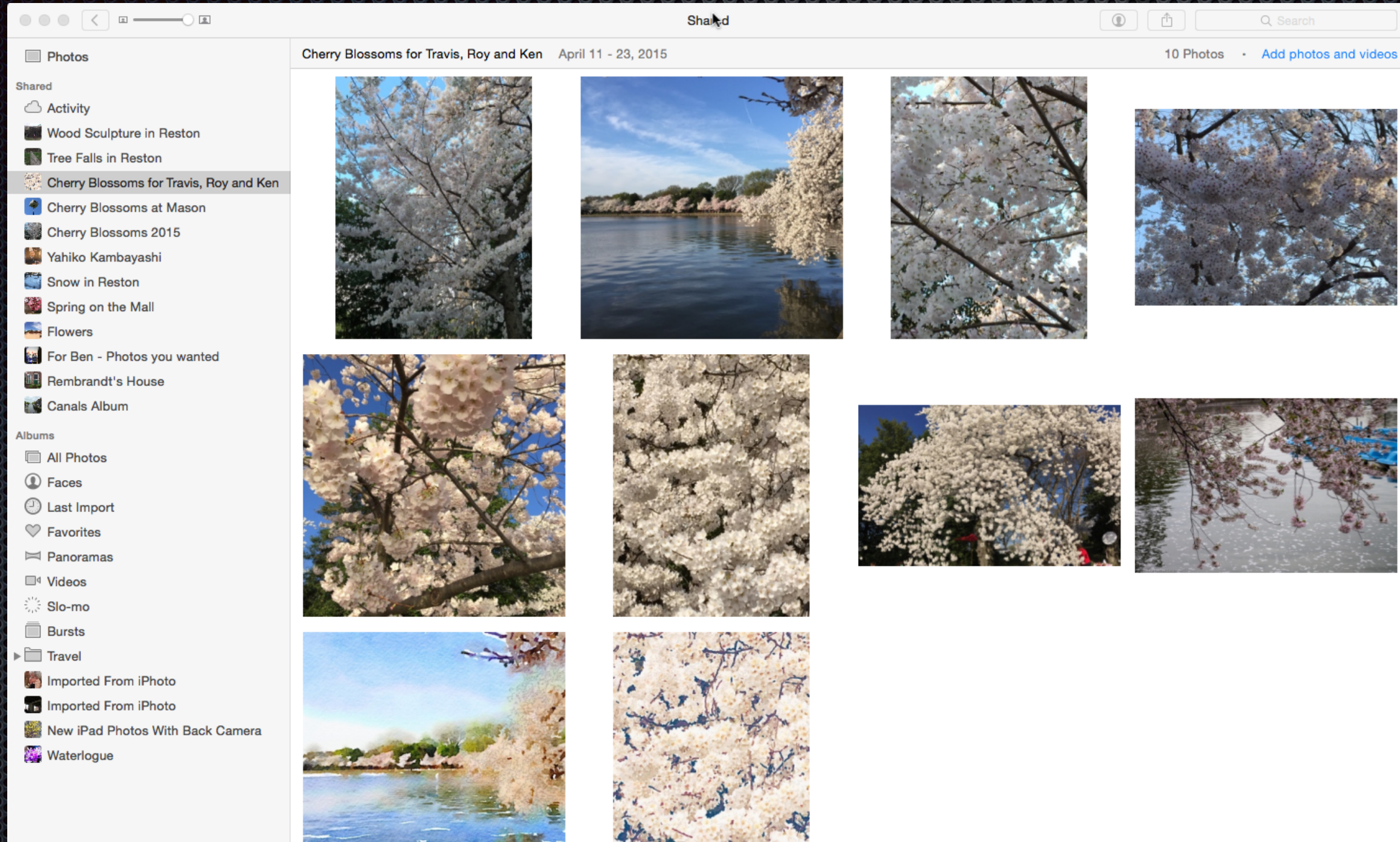

### The Photos interface for Mac Keywords and Get Info

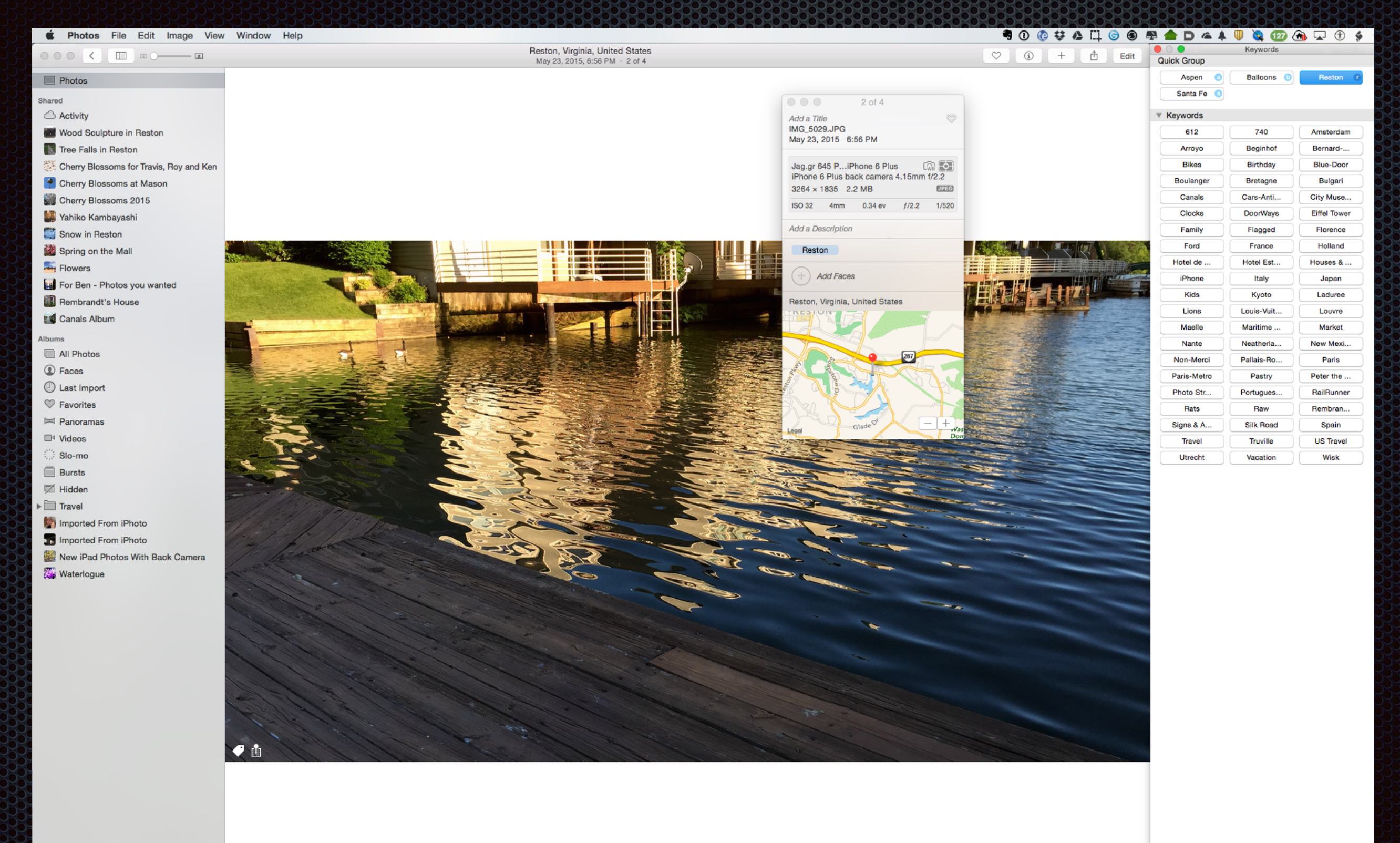

**Edit Keywords** 

# Demos of Photos Features

- **E.** Navigating the Photos User Interface (Larry)
- Annotating Faces (Larry and Pi Members)
- **Viewing Albums (Larry)**
- **Sharing a photo album with Pi Members (Roy, Larry 4** and Pi Members)
- Editing images in Photos (Ken) 3.38
- Discussion of how Photos fits into your workflow (Larry)

# Sharing a Photo Album

- **First, select some photos you want to share;**
- Next use **File > Share > iCloud Photo Sharing** to create and name the album containing the photos you have selected.
- **The last step is to share the album with friends, and let them add** their photos to the album and add comments about the photos.

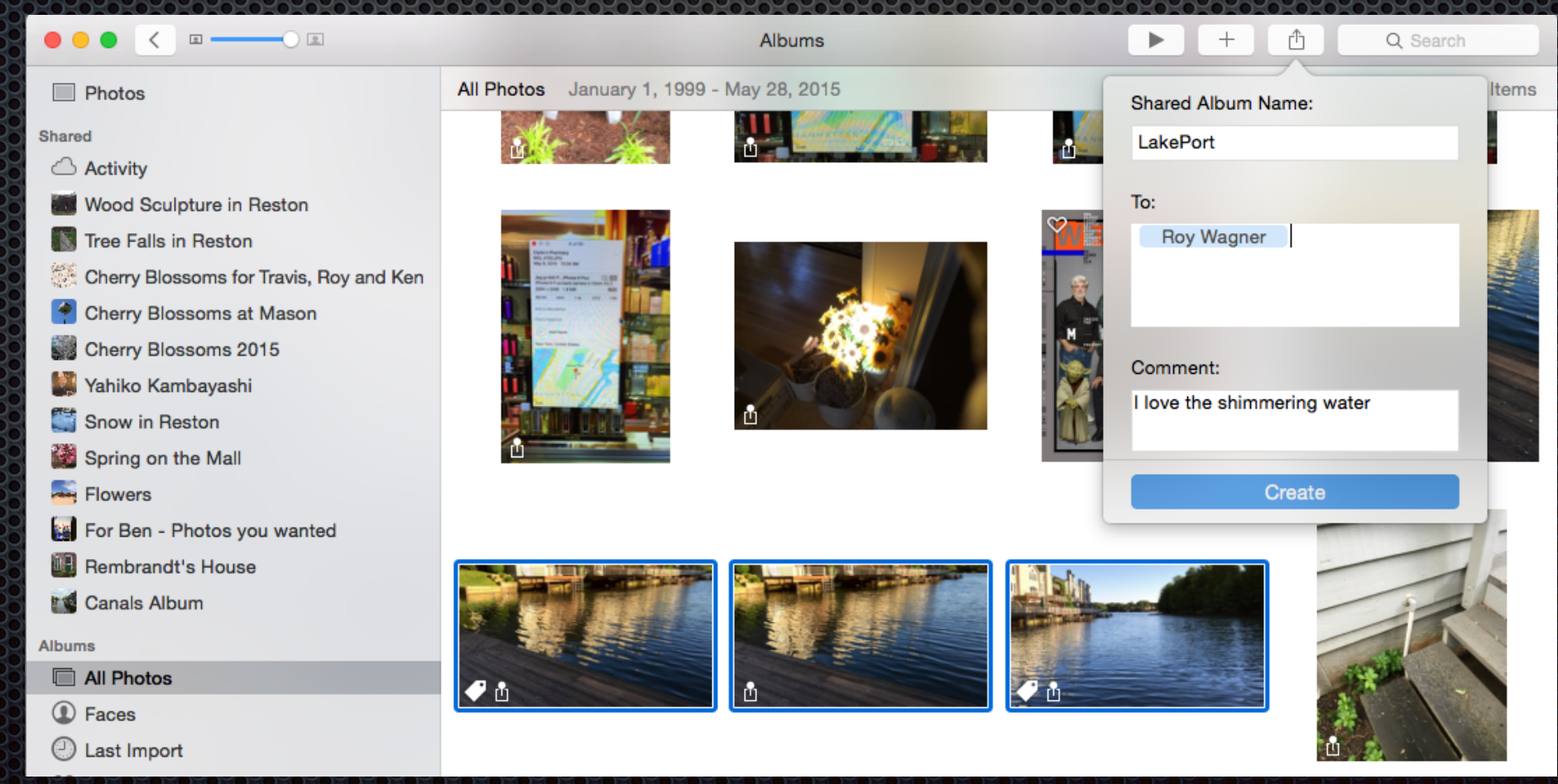

## Image Editing in Photos for Mac

- Photos provides many useful tools for the casual photographer
- **These tools vary in complexity from single click to detailed work** 
	- **Enhance** T.
	- **Rotate** 33
	- **E** Crop
	- **Filters** i po
	- **Adjust**
	- **E.** Hidden Adjust Tools
	- **Retouch** 5
	- Red eye  $\mathbf{C}$

### Washington Apple Pi 2015 Photo Contest

- Images must be taken with an Apple Device (eg iPhone, iPad, iSight Camera)
- Photo must not have been taken earlier than 30 May 2015 and no later than 3 October 2015  $\blacksquare$
- Two Levels Novice and Advanced  $\blacksquare$ 
	- **\*** Self-selecting
	- All images must be entered at the same level
- **There will be two categories:** 
	- **Traditional Only minor editing (cropping, exposure and contrast adjustments, etc)**
	- **Example 3 Feart 10 Feart 20 Feart 20 Feart 20 Feart** is content using any apps that you wish.
- **E** You may submit a total of two images, both in one category, or one in each of the two categories.. Again, pick either Novice or Advanced for all of your images.
- Photos must be submitted for consideration no later than 10 October 2015  $\blacksquare$
- **Judging and Awards will be at the October 2015 General Meeting**

# **Resources**

- **Video Podcast of Karen Messick's Creative Imagery** Using iPhone Apps from March of 2014
- **Stan Schretter talks how to take and make great** photographs
	- **. 16 July 2015 Afternoon Learner's SIG**
	- **26 September 2015 General Meeting**
- Talk to members who are experienced photographers during General Meeting Break or a Clubhouse Saturday

## Larry's Photo Workflow

- First, all images are stored and curated in Adobe Photoshop Lightroom version 6;
	- DSLR photos are taken in RAW and JPEG  $\blacksquare$ formats;
	- Imported into Lightroom, Geo-tagged with H location information, and keyword tagged.
	- **EXA:** iPhone photo-stream also imported into Lightroom
- **Selected photos are "exported" to a file with all** metadata. They are then imported to Photos.
- Images taken with iPhone and iPad photos are H automatically in Photos with location information.
- **For backup, the Lightroom catalog, and original** images, are stored on a G-Technology 8 TB G-RAID, with G-Drive EV Removable 1 TB drives, and Time Machine backups to 12 TB Promise R6. All are Thunderbolt drives.

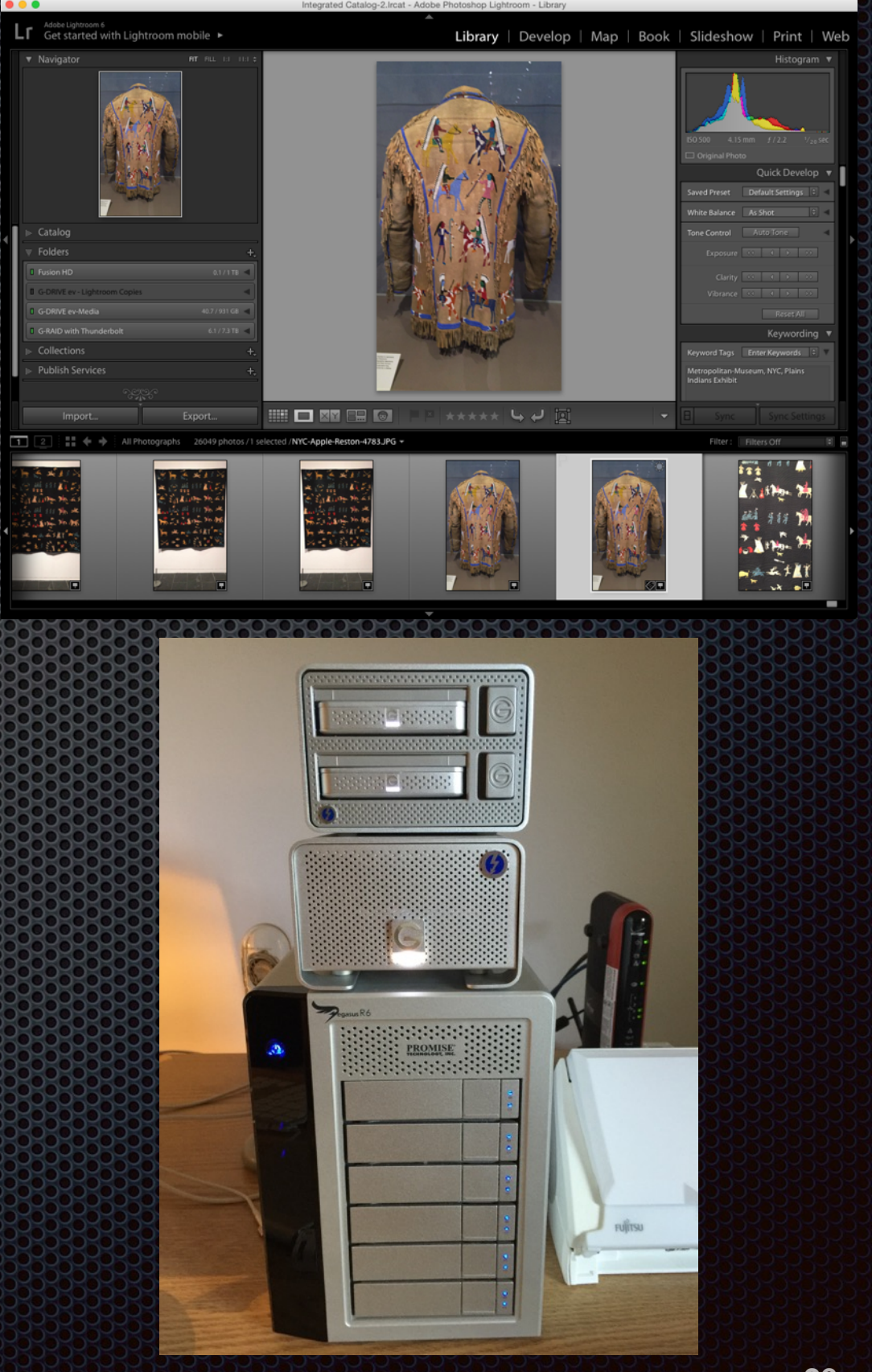

## **Conclusions**

- **•** Photos for Mac is a fine image storage and editing app;
- **EXEC** Features are closer to iPhoto than to Aperture;
- Integrates with iCloud storage to sync photos across all devices your Macs, iPads, and iPhones;
- **Favorites appear in Apple Watch;**
- **Sharing your photos with friends is a snap;**
- **Editing photos is simple and to-the-point;**
- **Remember to back up your Photos library by designating one** Mac as your Photos library local storage and back up using Time Machine.
- Examine your photo workflow to see how Photos fits into it.

# References

- **Example 25 Photos for Mac: a Take Control Crash Course, by Jason Snell,** <http://www.takecontrolbooks.com/photos-crash-course>
- **EXA)** ICloud Photo Library: The Missing FAQ, by Joe Kissell, TidBits, April 15, 2015,<https://tidbits.com/article/15584>
- **David Chartiers: How to use the new Photos app for Mac,** [MacLife Magazine: http://www.maclife.com/article/howtos/](http://www.maclife.com/article/howtos/how-to-use-new-photos-for-mac) how-to-use-new-photos-for-mac
- **E.** Jeff Carlson: Review: Photos for OS X is faster than iPhoto but less powerful than Aperture, MacWorld, April 8, 2015: [http://www.macworld.com/article/2907180/review-photos-for](http://www.macworld.com/article/2907180/review-photos-for-os-x-is-faster-than-iphoto-but-less-powerful-than-aperture.html)os-x-is-faster-than-iphoto-but-less-powerful-thanaperture.html